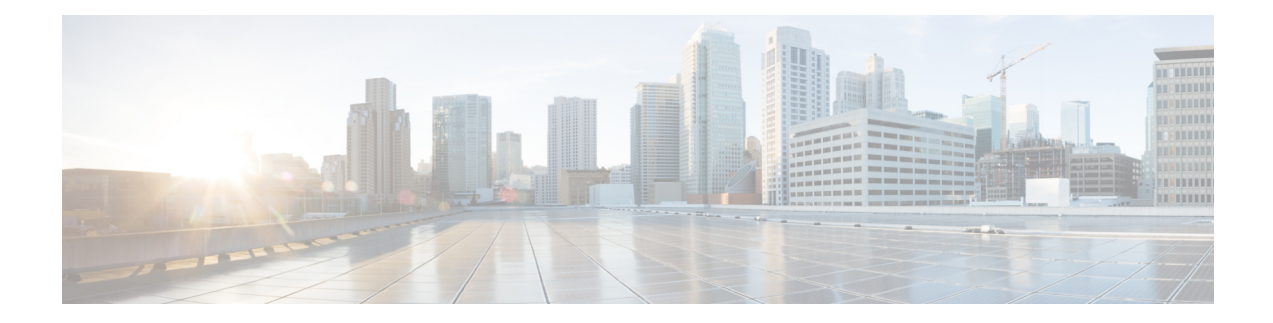

# **Dynamic Bonding Group for RPHY**

The Dynamic Bonding Group (DBG) feature enables the system to automatically create bonding groups of different sizes based on the cable modems' capacity. It helps to manage the resources of all downstream bonding groups. When the number of available bonding groups reaches the lower limit, it reclaims the bonding groups that match the reclaim threshold set by the user. The modems used on these bonding groups are then moved to other bonding groups without primary channel change. This move makes space for new bonding group allocations. This automated way of creating and reclaiming bonding groups greatly reduces the management effort of RCC configuration. DBG also automatically accommodates primary channel and CM capacity distributions.

The load balancing feature leverages DBG to balance traffic among all channels. With DBG, the modem is assigned to the downstream bonding group without any static RCC configuration.

DBG supports the following:

- DOCSIS 3.0 and DOCSIS 3.1 channel types.
- DOCSIS 3.0 and DOCSIS 3.1 load balance.
- Interoperation with modem registration, load balancing, and high availability.
- Enhanced dynamic load balance to allow movement of modem without a change in the primary channel.
- Enhanced FPGA to allow channel utilization fairness.

This chapter describes how to configure the DBG feature on the Cisco Remote PHY Device.

#### **Finding Feature Information**

Your software release may not support all the features that are documented in this module. For the latest feature information and caveats, see the release notes for your platform and software release. The Feature Information Table at the end of this document provides information about the documented features and lists the releases in which each feature is supported.

Use Cisco Feature Navigator to find information about the platform support and Cisco software image support. To access Cisco Feature Navigator, go to the link <http://tools.cisco.com/ITDIT/CFN/>. An account at the <http://www.cisco.com/> site is not required.

- Hardware [Compatibility](#page-1-0) Matrix for Cisco Remote PHY Device, on page 2
- [Configure](#page-1-1) Dynamic Bonding Group, on page 2
- Configure Load [Balancing](#page-5-0) with Dynamic Bonding Group Enabled, on page 6
- Feature [Information](#page-10-0) for Dynamic Bonding Group, on page 11

# <span id="page-1-0"></span>**Hardware Compatibility Matrix for Cisco Remote PHY Device**

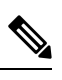

Unless otherwise specified, the hardware components introduced in a given Cisco Remote PHY Device Software Release are supported in all subsequent releases. **Note**

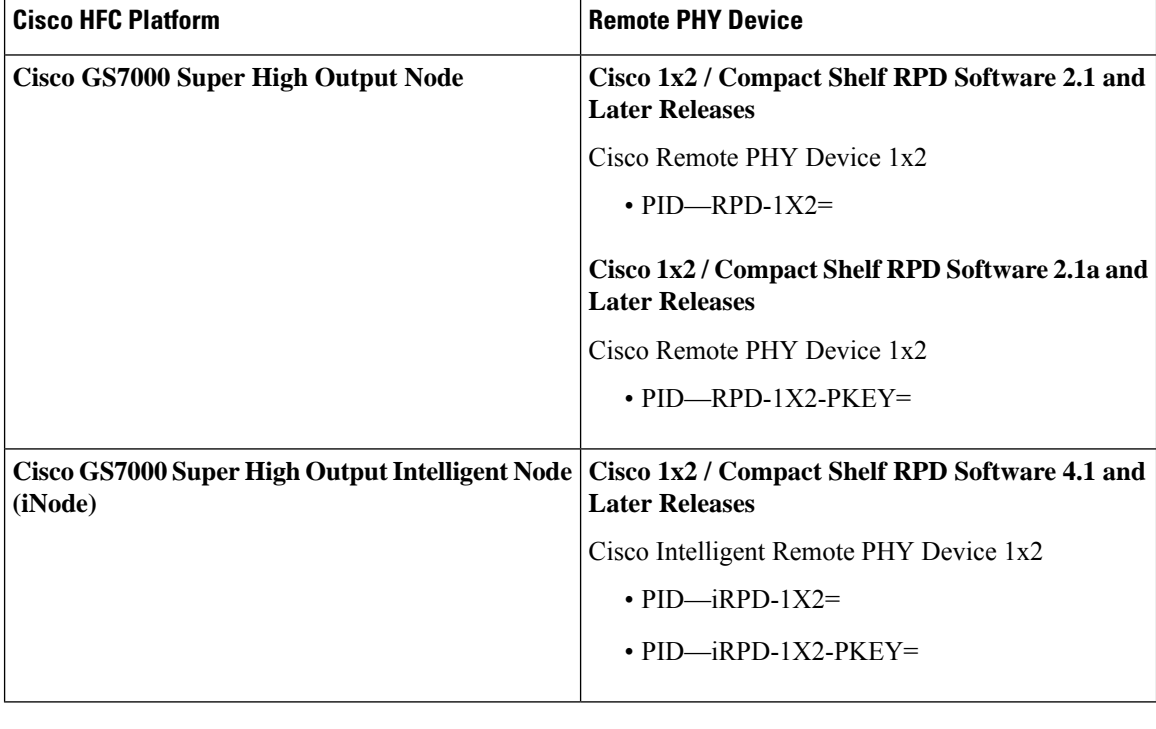

**Table 1: Hardware Compatibility Matrix for the Cisco Remote PHY Device**

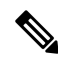

**Note** The -PKEY suffix in the PID indicates units that enable the SCTE-55-2 Out-of-Band protocol support.

## <span id="page-1-1"></span>**Configure Dynamic Bonding Group**

Before configuring DBG, it is assumed that interface Mac domain and fiber node are already configured on the Cisco cbr-8 router. The recommended primary channel distribution is one primary channel for contiguous four channels, such as 0, 4, 8, 12, 16, 20, 24, 28 and so on. For more information, see DOCSIS Interface and Fiber Node Configuration in the Cisco cBR Converged Broadband Routers DOCSIS Software Configuration Guide.

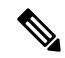

**Note** To know more about the commands referenced in this module, see the Cisco IOS Master [Command](http://www.cisco.com/c/en/us/td/docs/ios-xml/ios/mcl/allreleasemcl/all-book.html) List.

## **Enable Dynamic Bonding Group**

DBG is disabled by default. Use **cable dynamic-bonding-group** command to enable DBG as shown in the following example:

```
ROUTER# configure terminal
ROUTER(config)# cable dynamic-bonding-group
ROUTER(config)# end
```
To configure the bonding group reclaim threshold, use **cable dynamic-bonding-group reclaim-threshold** command as shown in the following example:

```
ROUTER# configure terminal
ROUTER(config)# cable dynamic-bonding-group reclaim-threshold percent 5% modems 6
ROUTER(config)# end
```
5% is the default bonding group throughput percentage threshold, and 6 is the default cable modem count threshold. If the throughput of a bonding group is lower than 5% of all bonding groups' throughput, and this bonding group has less than 6 cable modems assigned to it, then this bonding group is reclaimed when the available bonding groups reach the lower limit (20%).

By default, cable modem registration and load balance trigger DBG creation when needed. If you want to disable the interoperation with cable modem registration and load balance, use the commandsin the following example:

```
ROUTER# configure terminal
ROUTER(config)# no cable dynamic-bonding-group registration
ROUTER# configure terminal
```
ROUTER(config)# **no cable dynamic-bonding-group load-balance**

When DBG is enabled, we recommend you to complete the following configurations.

#### **Enable DS-Resiliency and Configure Resiliency Bonding Group**

To make sure that the modem is still in w-online state with maximum downstream capability when several RF channels are impaired, enable the ds-resiliency feature by running the following commands:

```
Router# configure terminal
Router(config)# cable resiliency ds-bonding
Router(config)# end
```

```
Router# configure terminal
Router(config)# interface wideband-Cable 3/0/1:30
Router(config-if)# cable ds-resiliency
Wideband-Cable3/0/1:30 is set to WB resiliency bonding group.
Remove any existing bundle and rf-channel configuration.
Router(config-if)# end
```
#### **Enable ACFE**

Enable ACFE feature to make sure that modem registration is not blocked because of QoS failures:

Router# **configure terminal**

Router(config)# **cable acfe enable** Router(config)# **end**

## **Verify Dynamic Bonding Group Configuration**

This section describes how to use certain **show** commands to verify if the dynamic bonding groups are created.

Check the modem's primary wideband interface using the **show cable modem wideband channel** command as shown in this example:

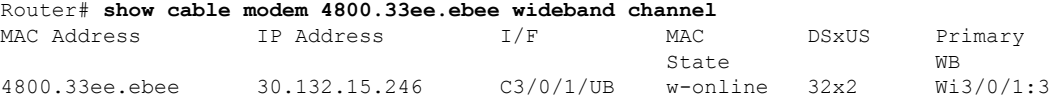

Check the modem's downstream tuner capability using the **show cable modem verbose | in DS Tuner** command as shown in the following example:

Router# **show cable modem 4800.33ee.ebee verbose | in DS Tuner** DS Tuner Capability : 32

Check the related RCC using the **show cable mac-domain rcc** command as shown in the following example:

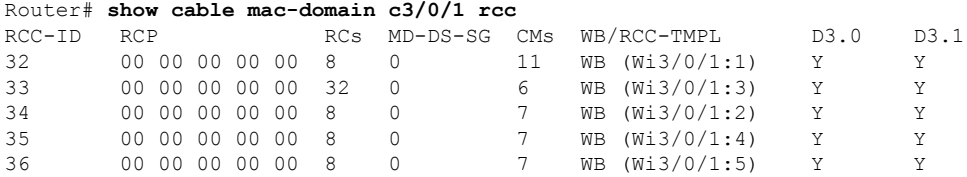

Check the dynamically created bonding groups using the **show cable dynamic-bonding-group summary** command as shown in the following example:

```
Router# show cable dynamic-bonding-group summary
Dynamic bonding group: Enable
BG ID BG Name BG Size CMs ServFlows Create Time Create Client BG State
RFid list<br>24834 Wi3/0/1:1 8 11 11
                                 Sep 14 14:36:35.194 MODEM ONLINE OPERATIONAL
24832-24839
24836 Wi3/0/1:3 32 6 6 Sep 14 14:43:24.144 MODEM_ONLINE OPERATIONAL
24832-24863
24835 Wi3/0/1:2 8 7 7 Sep 14 17:20:37.115 MODEM_ONLINE OPERATIONAL
24840-24847<br>24837 Wi3/0/1:4 8
                     7 7 Sep 14 17:21:37.723 STATIC LOAD BALANCE OPERATIONAL
24856-24863
24838 Wi3/0/1:5 8 7 7 Sep 14 17:21:39.761 STATIC_LOAD_BALANCE OPERATIONAL
24848-24855
```
This example shows the DBG with D31 modems:

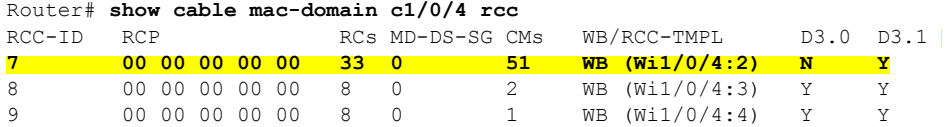

Router# **show cable dynamic-bonding-group summary** Dynamic bonding group: Enable

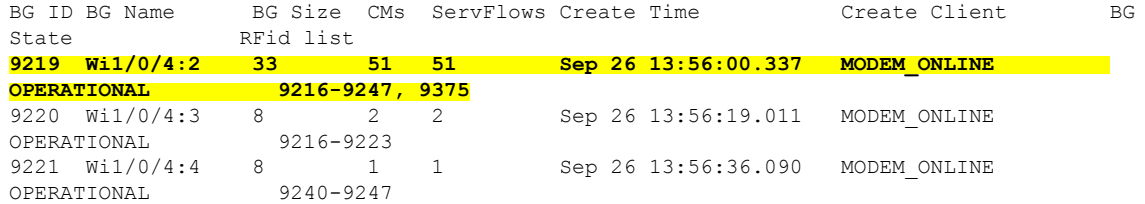

#### **Table 2: Dynamic Bonding Group States**

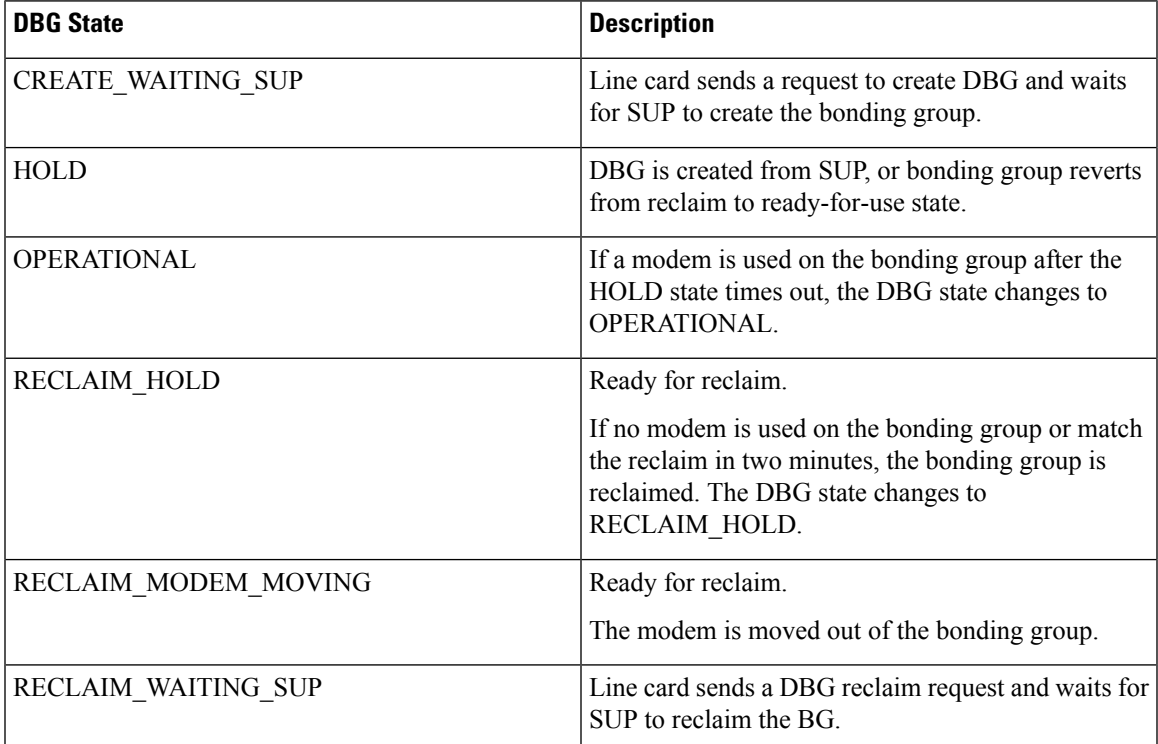

To display the detailed channel list information of dynamic bonding group, use the **show derived-config interface wideband** command as shown in the following example:

```
Router# show derived-config interface wideband-Cable 3/0/1:1
Building configuration...
Derived configuration: 113 bytes
!
interface Wideband-Cable3/0/1:1
  cable bundle 255
  cable rf-channels channel-list 0-7 bandwidth-percent 1
end
```
Check the usage of bonding group resource using the **show cabledynamic-bonding-groupquota** command.

```
Router# show cable dynamic-bonding-group quota controller 3/0/1
slot/subslot/ctrlr: 3/0/1
Total BG number: 128
Used BG number (static/dynamic): 6(1/5) Available BG number: 122
Available BG list port: 0, 6-29, 31-127
```
Check the reclaimed bonding group using the **show cabledynamic-bonding-groupreclaim-history summary** command:

```
Router# show cable dynamic-bonding-group reclaim-history summary
BG ID BG Name BG Size Create Time Create Client Reclaim Time Reclaim Client RFid
list
24835 Wi3/0/1:2 16 Sep 14 14:40:27 MODEM_ONLINE Sep 14 14:44:27 DBG_INTERNAL
24832-2484
```
## <span id="page-5-0"></span>**ConfigureLoadBalancingwithDynamicBondingGroupEnabled**

If you want to use load balancing with the DBG enabled, we recommend that you configure the load balancing as shown here.

## **Enable Load Balancing for DOCSIS 3.0 and DOCSIS 3.1**

To enable DOCSIS load balancing, run the following commands:

```
Router# config terminal
Router(config)# cable load-balance docsis-enable
Router(config)# end
```
When DOCSIS load balancing is enabled, run the following commands to enable load balancing for DOCSIS 3.0 and DOCSIS 3.1.

```
Router# config terminal
Router(config)# cable load-balance docsis30-enable
Router(config)# end
```
### **Enable DOCSIS 3.0 and DOCSIS 3.1 Static Load Balance**

To balance the load of primary channels, enable static load balance using the following commands:

```
Router# configure terminal
Router(config)# cable load-balance docsis30-enable static
Router(config)# end
```
### **Enable DOCSIS 3.0 and DOCSIS 3.1 General Load Balance Group**

To enable general load balance group, use cable load-balance docsis-group command as shown here:

```
Router# configure terminal
Router(config)# cable load-balance docsis-group fn 1 md c3/0/1
Router(config-lb-group)# no disable
Router(config-lb-group)# end
```
## **Enable Dynamic Load Balance and Fixed-Primary Channel Movement**

To balance the load of all downstream channels based on utilization, enable dynamic load balance by running the following commands:

```
Router# configure terminal
```
Router(config)# **cable load-balance docsis30-enable dynamic downstream** Router(config)# **end**

Fixed primary channel movement is disabled by default. With dynamic load balancing enabled, we recommend that you enable fixed primary channel movement to reduce service outage by running the following commands:

```
Router# configure terminal
Router(config)# cable load-balance fixed-primary-channel
Router(config)# end
```
## **Verify Static Load Balancing Configuration**

This section describes how to use **show** commands to verify the configuration of the static load balancing.

Check the load of all primary channels using the **show cable load-balance docsis-group load** command as shown here:

```
Router# show cable load-balance docsis-group fn 1 md c3/0/1 load | in In
Interface State Group Utilization Rsvd NBCM WB/UB Weight
In3/0/1:0(573 MHz) initial 2147557888 0%(0%/0%) 0% 0 17 37
In3/0/1:4(597 MHz) initial 2147557888 0%(0%/0%) 0% 0 17 37
In3/0/1:8(621 MHz) initial 2147557888 0%(0%/0%) 0% 0 13 37<br>In3/0/1:12(645 MHz) initial 2147557888 0%(0%/0%) 0% 0 13 37
In3/0/1:12(645 MHz) initial 2147557888 0%(0%/0%) 0% 0 13 37
In3/0/1:16(669 MHz) initial 2147557888 0%(0%/0%) 0% 0 13 37
In3/0/1:20(693 MHz) initial 2147557888 0%(0%/0%) 0% 0 13 37
In3/0/1:24(717 MHz) initial 2147557888 0%(0%/0%) 0% 0 13 37
In3/0/1:28(741 MHz) initial 2147557888 0%(0%/0%) 0% 0 13 37
```
This command output lists all primary channels and shows the number of cable modems used with these channels. NBCM is the number of narrowband modems used with a channel while WBCM (WB/UB) is the number of wideband modems used with a channel. The total number of WBCMs must be balanced among all channels.

The difference between the total number of WBCMs used with any two channels is smaller or equal to the minimum threshold load. The default value of the minimum threshold load is 5.

This example shows the load in DOCSIS 3.1 static load balancing configuration:

```
Router# show cable load-balance docsis-group fn 33 md c3/0/0 load | i In
Interface State Group Utilization Rsvd NBCM WB/UB Weight
In3/0/0:0(453 MHz) initial 2147557408 1%(0%/1%) 0% 0 16 37
In3/0/0:8(501 MHz) initial 2147557408 1%(0%/1%) 0% 0 16 37
In3/0/0:30(633 MHz) initial 2147557408 1%(0%/1%) 0% 0 12 37
In3/0/0:40(693 MHz) initial 2147557408 1%(0%/1%) 0% 0 15 37
In3/0/0:55(783 MHz) initial 2147557408 1%(0%/1%) 0% 0 12 37
In3/0/0:158(258 MHz initial 2147557408 1%(0%/1%) 0% 0 21 224
```
- Above example, the modem count balanced with a configured threshold of 5

- Count based load balancing is done only on sc-qam channels of equal weight. OFDM channel is of much higher weight and is excluded from the modem count calculations.

#### Check the load of all RF channels using the **show cable load-balance docsis-group rfch-util** command as shown in this example:

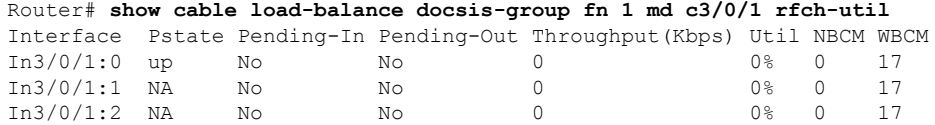

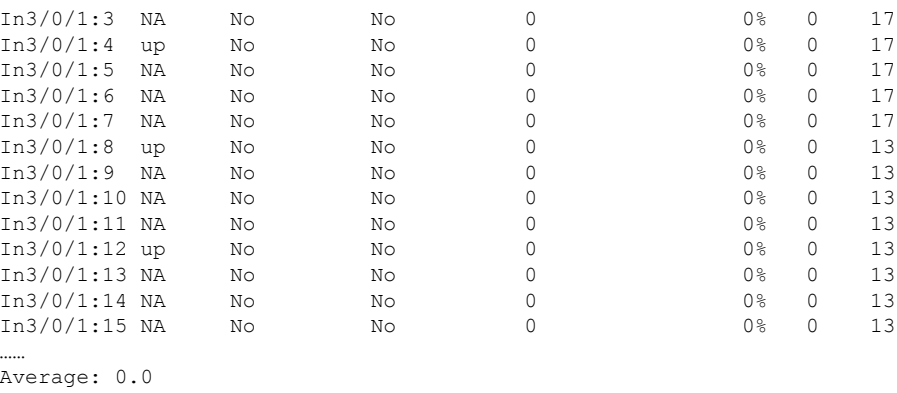

Variance: 0.0

This command lists the load information of the primary and secondary channels. WBCM is the number of wideband modems used with a channel.

Check the cable modem's internal state in load balancing using the **show cable load-balance docsis-group modem-list wideband** command as shown in this example:

Router# **show cable load-balance docsis-group fn 1 md c3/0/1 modem-list wideband** Codes: M - Multicast, U - UGS, P - PCMM, F - Max-Failures, X - eXcluded L - L2vpn, R - RSVP, S - DS-Resiliency Primary WB MAC Address Primary DS RCC-ID Priority MUPFXLRS State Wi3/0/1:0 (3) c8fb.2631.0e56 In3/0/1:20 41 0 ------ LB\_CM\_HOLD\_EXPIRE\_IN 36 c8fb.26a6.c3dc In3/0/1:16 41 0 ------ LB\_CM\_HOLD\_EXPIRE\_IN 37 c8fb.2631.0d7e In3/0/1:16 41 0 ------ LB\_CM\_HOLD\_EXPIRE\_IN 43  $Wi3/0/1:1$  (9)<br>  $CBfb.2631.0c80$   $In3/0/1:0$  32 0 ------ LB CM STATIC MOVING c8fb.2631.0cae In3/0/1:0 32 0 ------ LB\_CM\_STATIC\_READY c8fb.2631.0db0 In3/0/1:24 42 0 ------ LB\_CM\_STATIC\_MOVING<br>c8fb.2631.0c10 In3/0/1:28 42 0 ------ LB\_CM\_STATIC\_MOVING c8fb.2631.0c10  $in3/0/1:28$  42 0 ------<br>c8fb.2631.0d80  $in3/0/1:16$  41 0 ------<br>c8fb.2631.0d26  $in3/0/1:24$  41 0 -----c8fb.2631.0d80 In3/0/1:16 41 0 ------ LB CM STATIC MOVING c8fb.2631.0d26 In3/0/1:24 41 0 ------ LB CM STATIC MOVING  $a4a2.4a2d.b4aa$  In3/0/1:20 41 0 ------  $\text{LB}^{\text{CM}}$  STATIC\_MOVING c8fb.2631.0e5c In3/0/1:0 32 0 ------ LB\_CM\_STATIC\_MOVING c8fb.2631.0cb0 In3/0/1:0 32 0 ------ LB\_CM\_STATIC\_MOVING Wi3/0/1:2 (3) c8fb.2631.0d2a In3/0/1:12 34 0 ------ LB\_CM\_HOLD\_EXPIRE\_IN 27<br>c8fb.2631.0e5a In3/0/1:12 34 0 ------ LB<sup>\_</sup>CM\_STATIC\_MOVING  $c8fb.2631.0e5a$  In3/0/1:12 34 0 c8fb.2631.0bfe In3/0/1:8 34 0 ------ LB\_CM\_STATIC\_MOVING  $Wi3/0/1:3$  (2) 4800.33ea.54be In3/0/1:28 33 0 ------ LB\_CM\_DYNAMIC\_READY<br>4800.33ee.ebe6 In3/0/1:20 33 0 ------ LB\_CM\_HOLD\_EXPIRE\_IN\_1 4800.33ee.ebe6 In3/0/1:20 33  $Wi3/0/1:4$  (2) c8fb.2631.0e44 In3/0/1:24 42 0 ------ LB\_CM\_HOLD\_EXPIRE\_IN 40 c8fb.2631.0a44 In3/0/1:28 42 0 ------ LB\_CM\_HOLD\_EXPIRE\_IN 42

#### **Table 3: Cable Modem States**

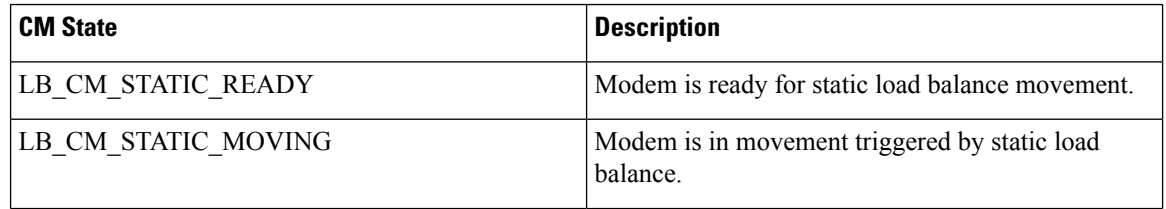

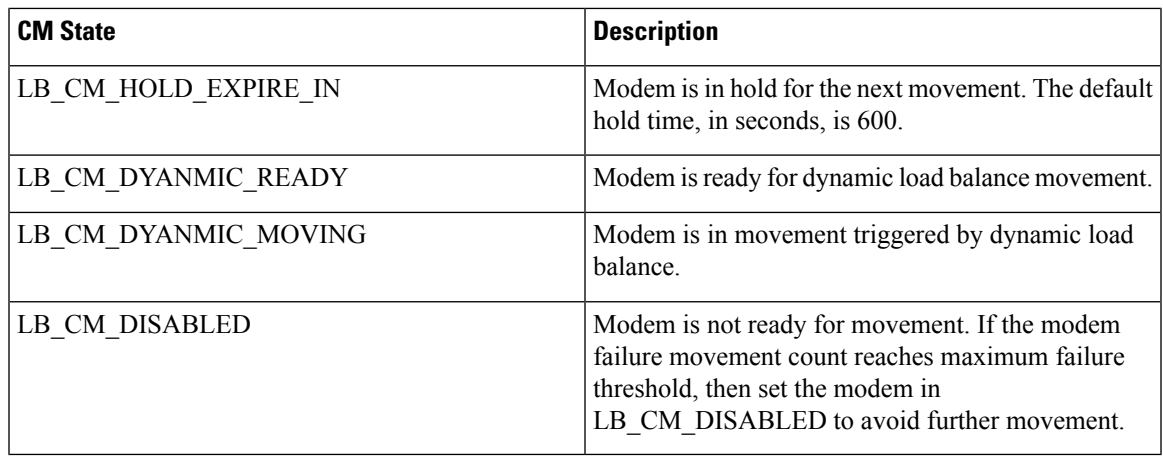

## **Verify Dynamic Load Balancing Configuration**

Thissection describes how to use the **show** commandsto verify the configuration of the dynamic load balancing.

Check the utilization of all RF channels using **show cable load-balance docsis-group rfch-util** command as shown in this example:

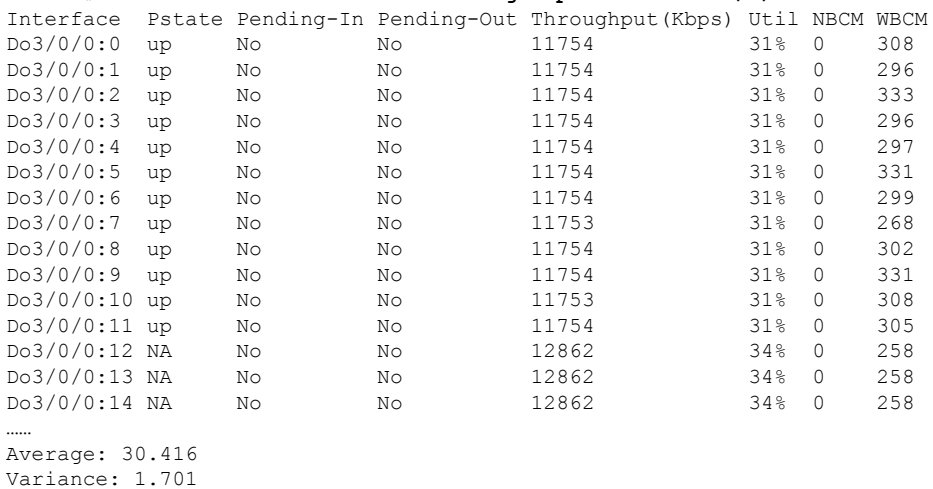

Router# **show cable load-balance docsis-group fn 320 md c3/0/0 rfch-util**

The traffic among all RF channels is considered balanced when the difference between any two RF channel utilization is under the threshold load. The default percentage of threshold load is 10%.

To check the potential target bonding group for each of the source bonding group, use the **show cable load-balancedocsis-grouptargetdbg** and the **show cable load-balancedocsis-grouptarget wide** commands as shown in this example:

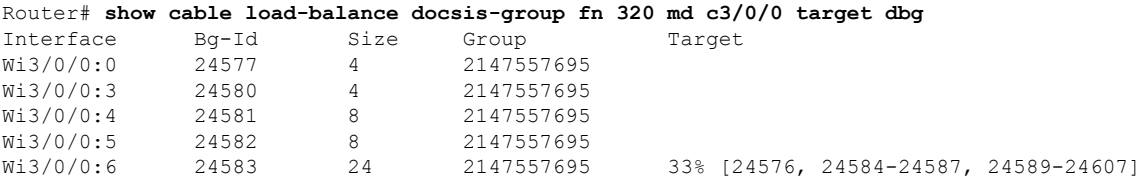

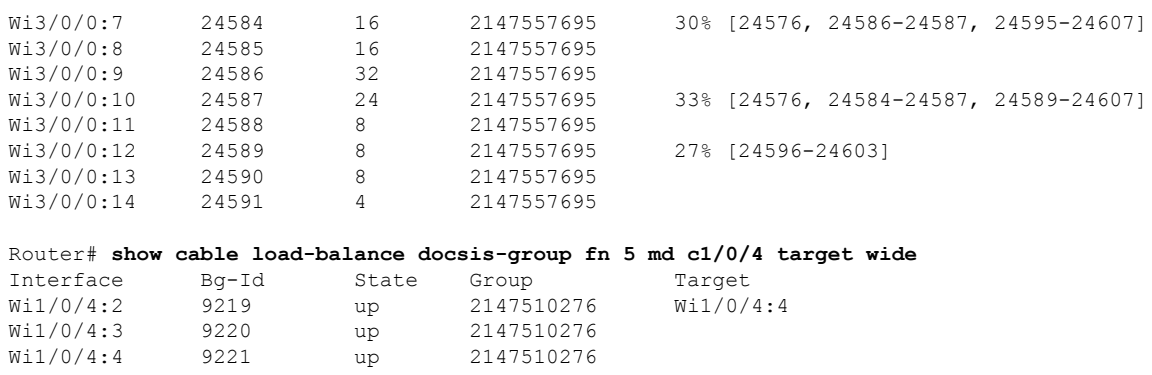

If there is no target bonding group in the output, it means that no bonding groups are created to balance traffic among RF channels.

A sample output for DOCSIS 3.1 modems with a configured threshold of 14% is shown. For utilization based load balancing to start on DOCSIS 3.1 modems, the OFDM channel must be utilized 100% and SC-QAM must have traffic. The utilization-based load balancing balances the traffic on the SC-QAM channels in a DOCSIS 3.1 modem.

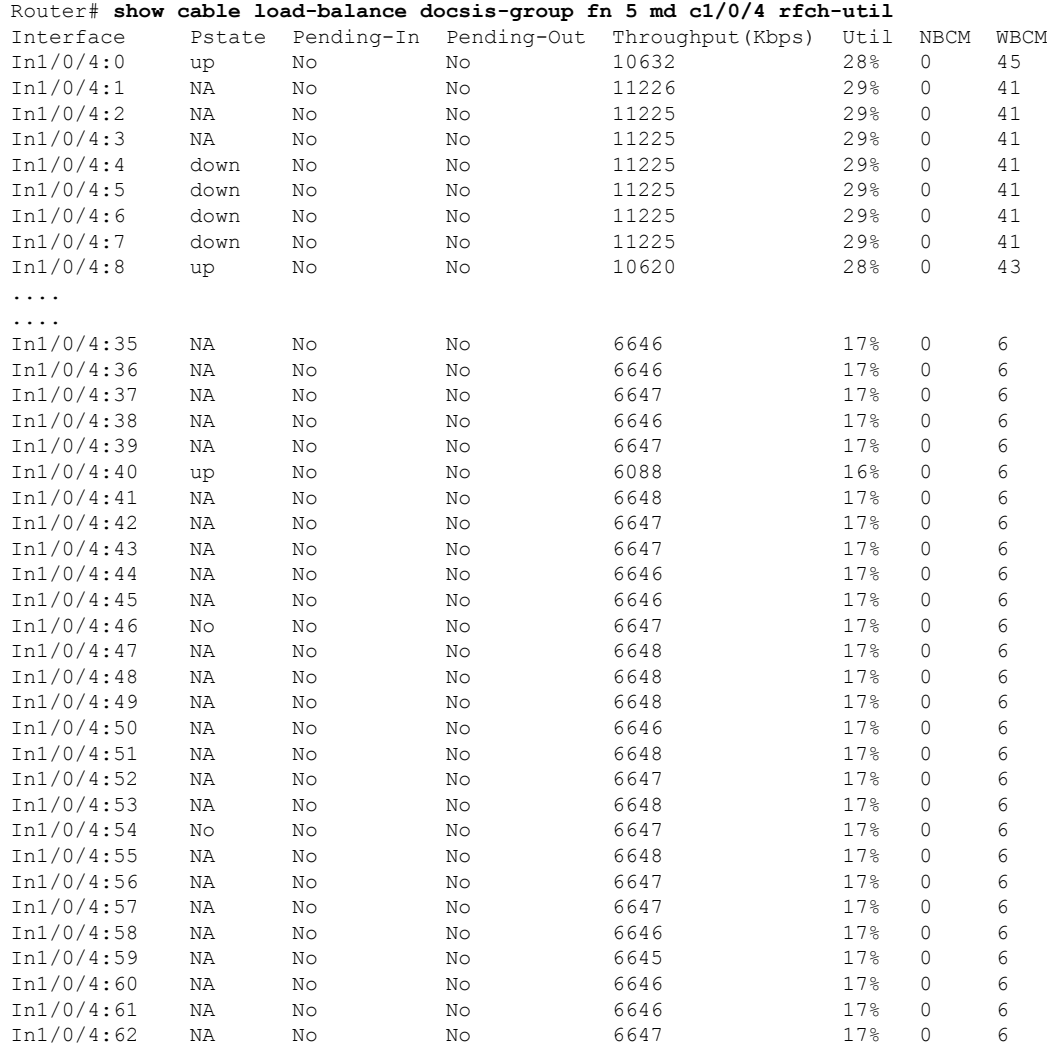

#### **Dynamic Bonding Group for RPHY**

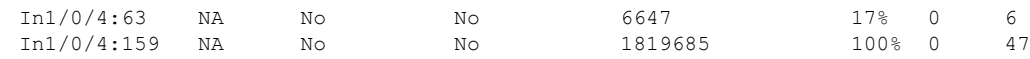

# <span id="page-10-0"></span>**Feature Information for Dynamic Bonding Group**

Use Cisco Feature Navigator to find information about the platform support and software image support. Cisco Feature Navigator enables you to determine which software images support a specific software release, feature set, or platform. To access Cisco Feature Navigator, go to the <www.cisco.com/go/cfn> link. An account on the [Cisco.com](http://www.cisco.com) page is not required.

**Note**

The following table lists the software release in which a given feature is introduced. Unless noted otherwise, subsequent releases of that software release train also support that feature.

**Table 4: Feature Information for Dynamic Bonding Group**

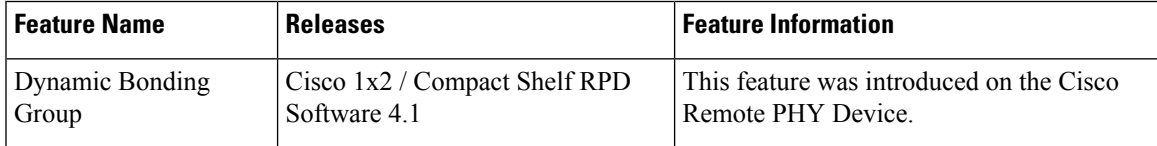

L